**Register with LifeCare at [Member.lifecare.com](http://s.bl-1.com/h/cNR1b0Jp?url=http://member.lifecare.com/) or by calling 1-866-621-7687. Click on Start Now!**

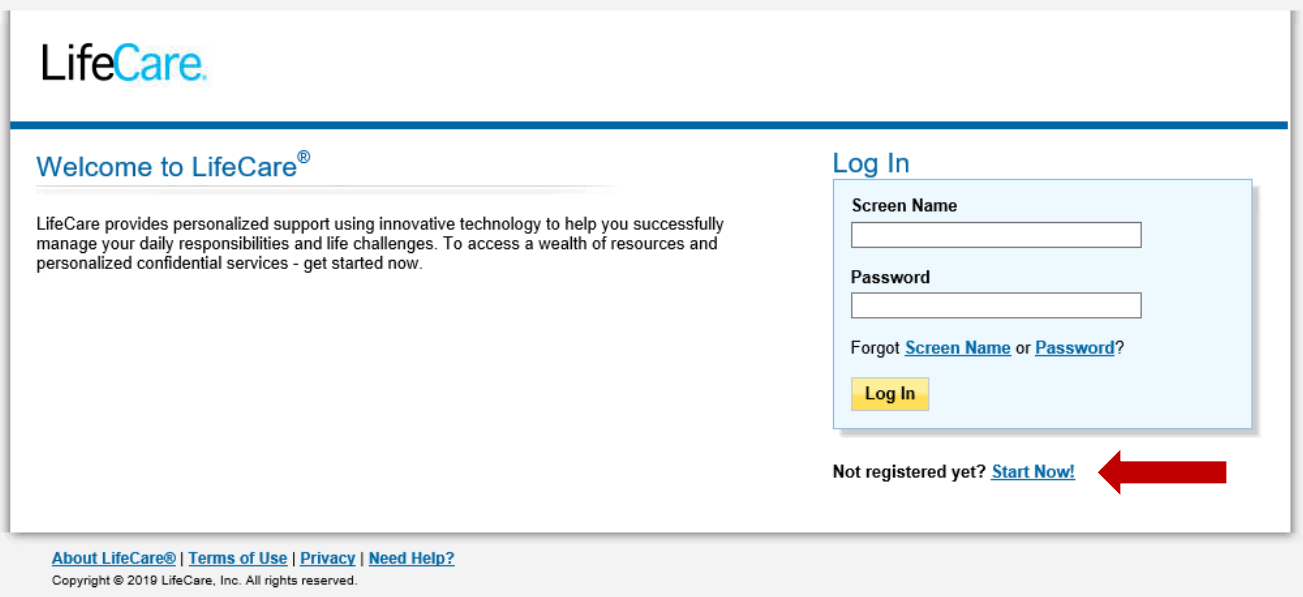

**Select "I am the primary member/ this service is provided to me by my employer" and enter the Registration code: ATRIUM. Click on Continue.**

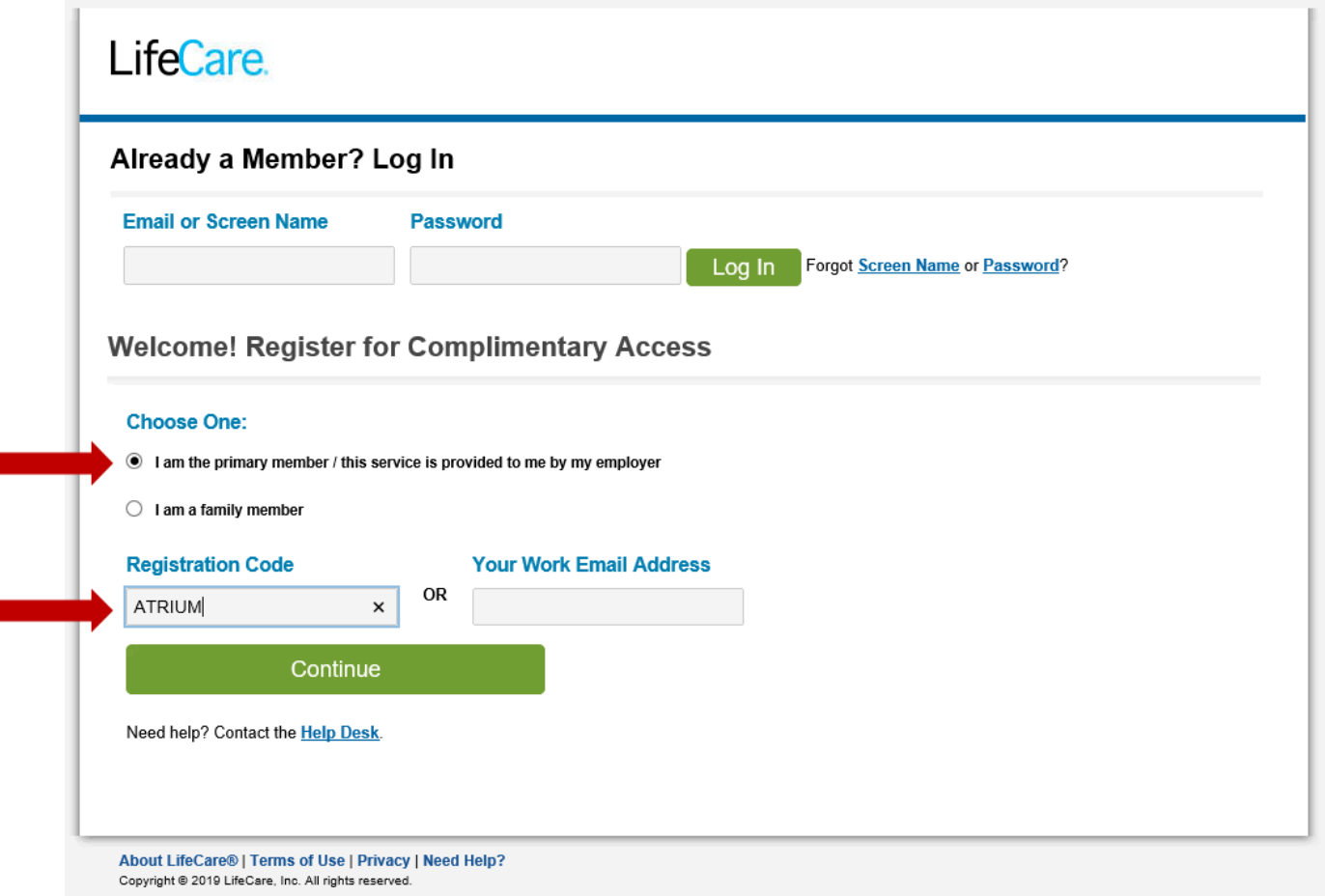

m.

**Under the Welcome! section, enter your name, email address, Teammate ID (found on your paystub) and create a password and security question/answer. Then select Finished.**

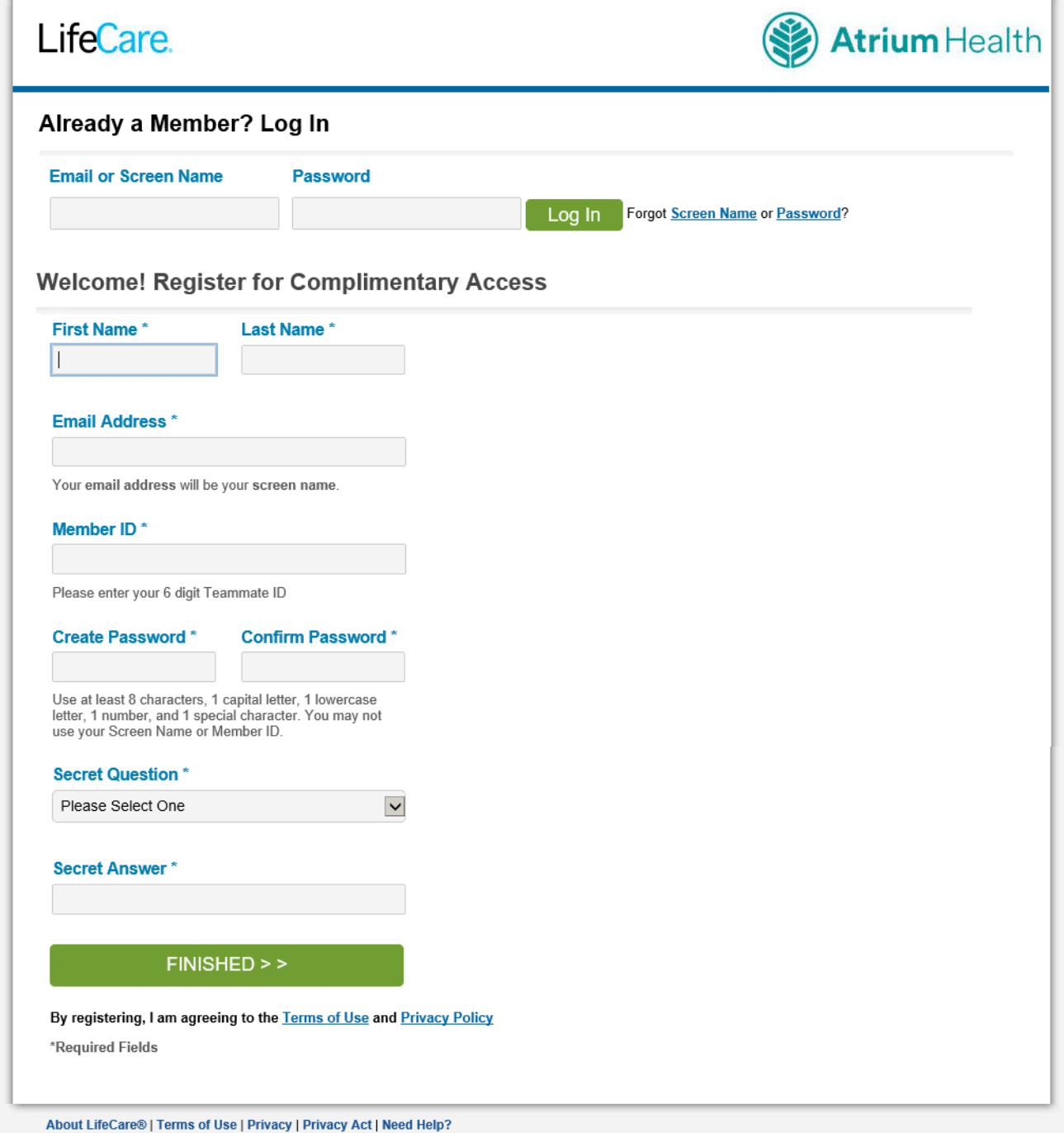

Copyright @ 2019 LifeCare, Inc. All rights reserved.

**After clicking on Finished, you will be taken to the LifeCare Home page. Select the BackupCare Connection to schedule the care needed.** 

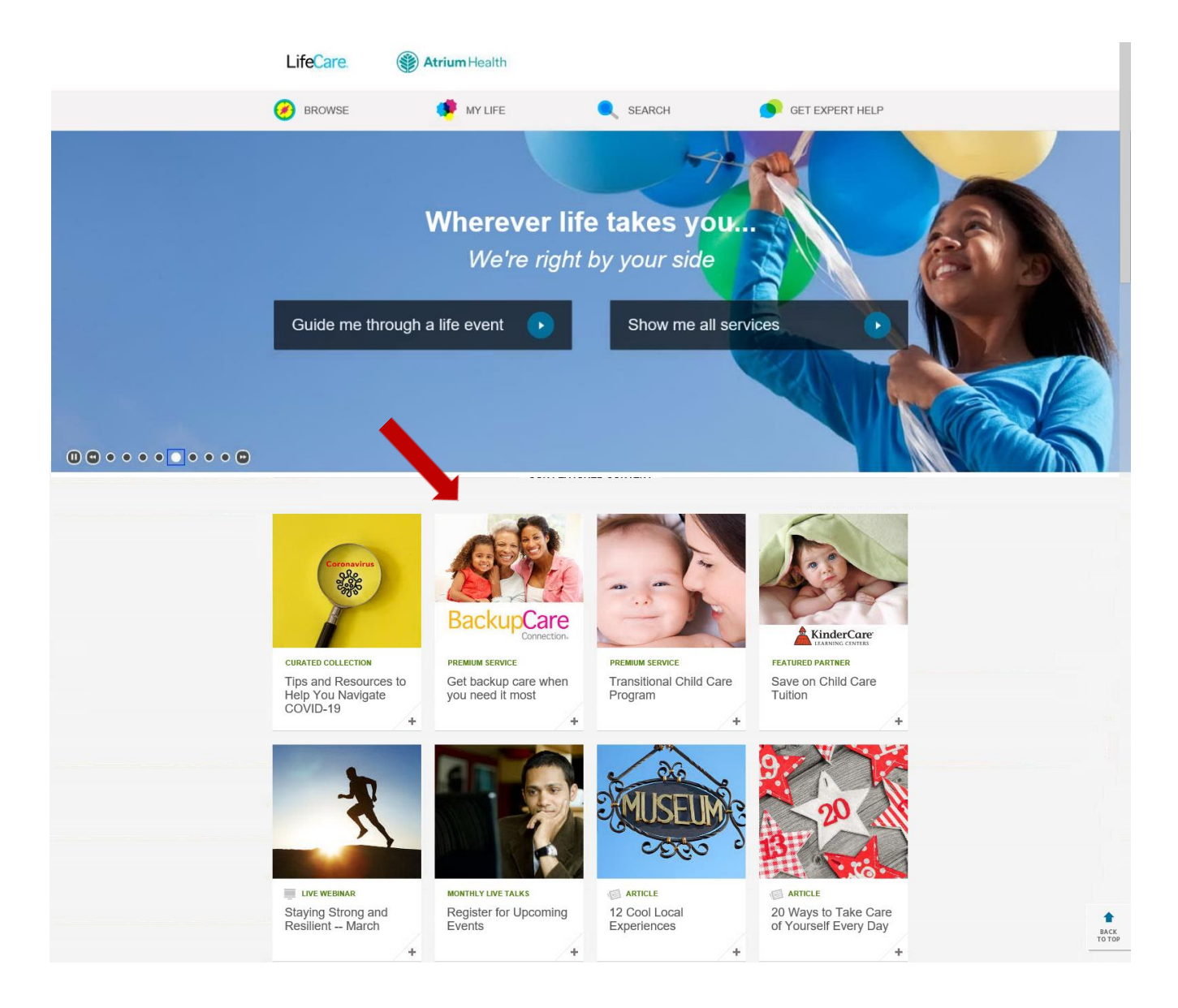